# Bekijk regionale informatie via de webinterface voor SPA300/SPA500 Series IP-telefoon I

### Doel

Het zien van alle gecodeerde tooninformatie die in een IP telefoon is gevormd is essentieel voor om het even welke gebruiker. Dit artikel laat zien waar al deze informatie te vinden is en welk soort informatie er precies te vinden is.

### Toepasselijke apparaten

- ・ SPA300 Series IP-telefoons
- ・ SPA500 Series IP-telefoons

## Regionaal

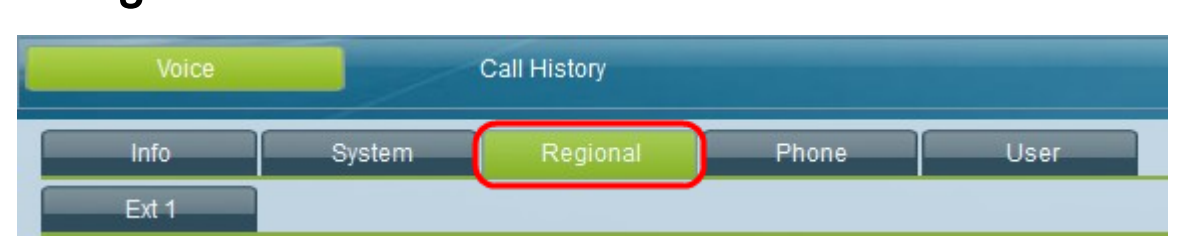

Selecteer in de grafische gebruikersinterface van de IP-telefoon het tabblad Regionaal. Het regionale venster begint.

### Tabellen over gespreksvoortgang

U kunt ToneScript gebruiken voor alle volgende velden: Kieslang, Outside Toon, Direct Tone, Busy Tone, Reorder Tone, Off Hook Waarschuwing Tone, Ring Back Tone, Call Waiting Tone, Connected Tone, SIT (Special Information Tone)# (1 - 4) Toen, MWI (Message Waiting Indicator) Kiestoon, CFWD (Call Forward Dial) Toon, houdtoon, vergadertoon, Secure Call Indicatie Tone, paginapunt, waarschuwingstoon.

#### onderscheidende Ring-patronen

・ Cadence# — Geeft het Cadence-script voor onderscheidende ring 1 - 9 weer. Elke Cadence heeft zijn eigen standaard die automatisch voor elk wordt ingesteld.

### Lokaal

- $\cdot$  Lokaal van gebruiker Toont de taal en het land van de gebruiker.
- ・ Netwerklocatie Hiermee wordt het land van het netwerk weergegeven.

・ Tekencodering - Hier wordt weergegeven welk type teken de IP-telefoon coderen is in gebruik.